# **IHOOPMATMKA**

**6** 

*Урок 11*

## **Етапи створення презентації та вимоги до її оформлення**

#### **За новою програмою 2017 року**

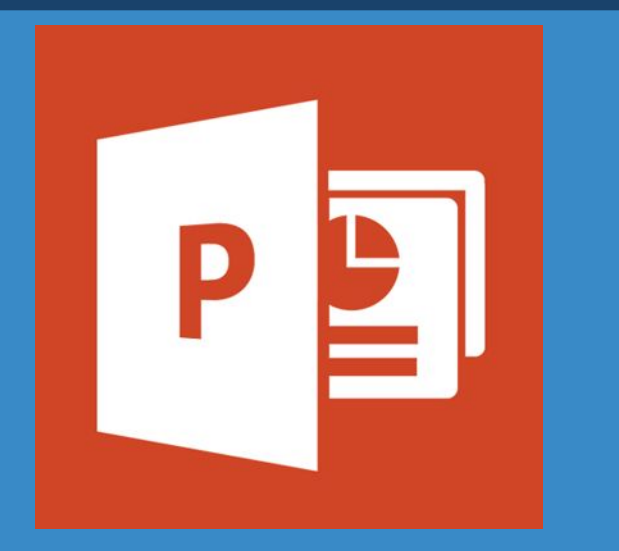

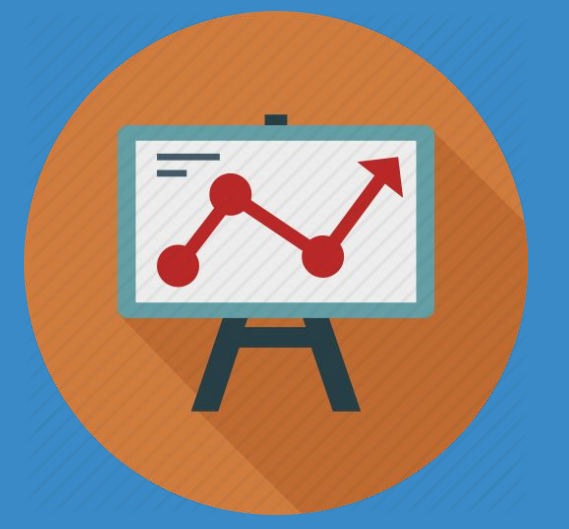

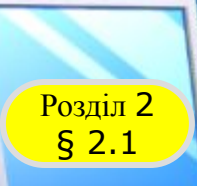

## **Вимоги до комп'ютерної презентації**

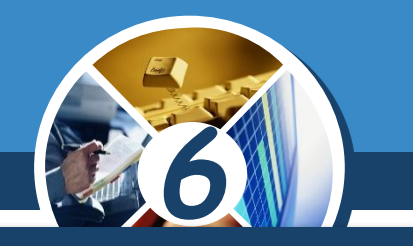

*Розглянемо вимоги до структури комп'ютерної презентації, дотримання яких може поліпшити її сприйняття:*

*презентація починається з титульного слайда, на якому зазначають її назву та, як правило, відомості про авторів;*

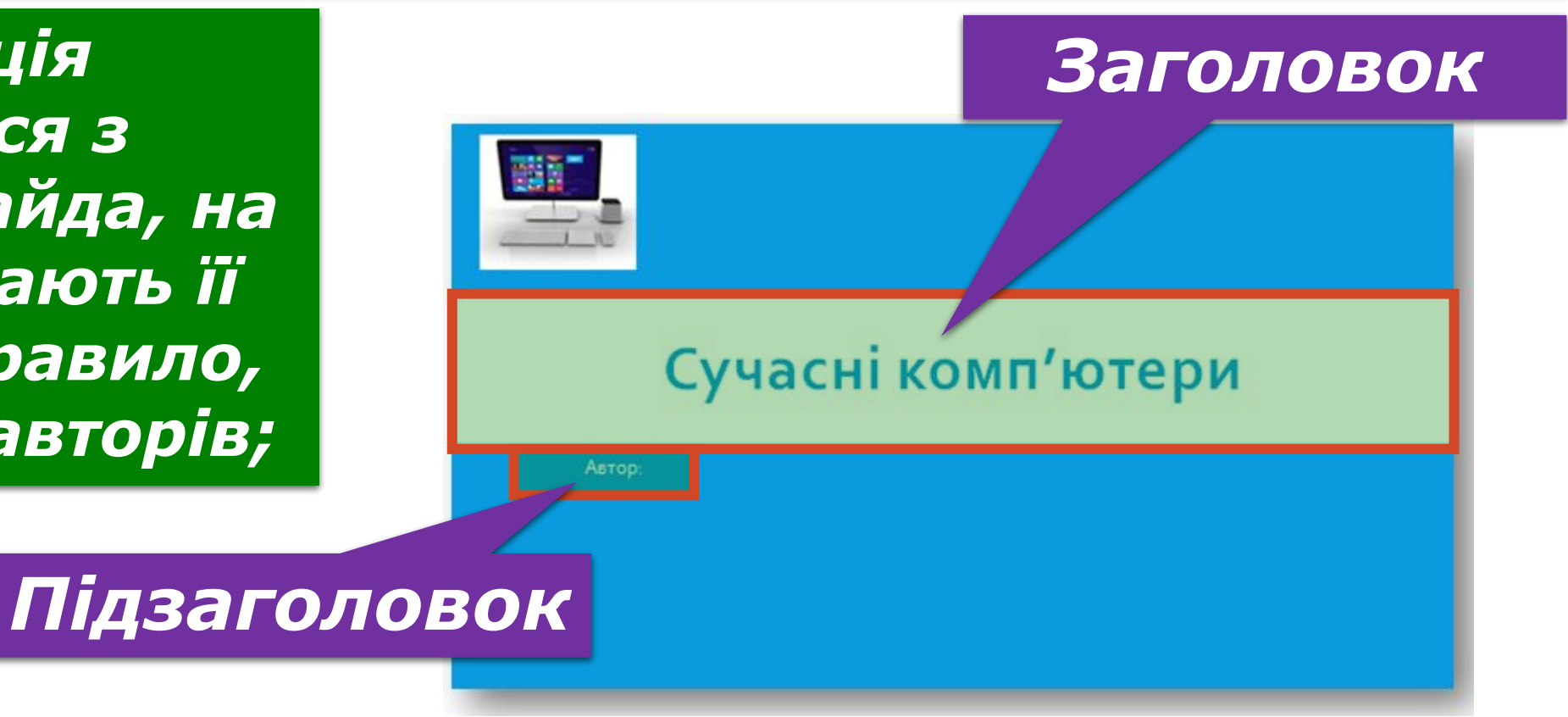

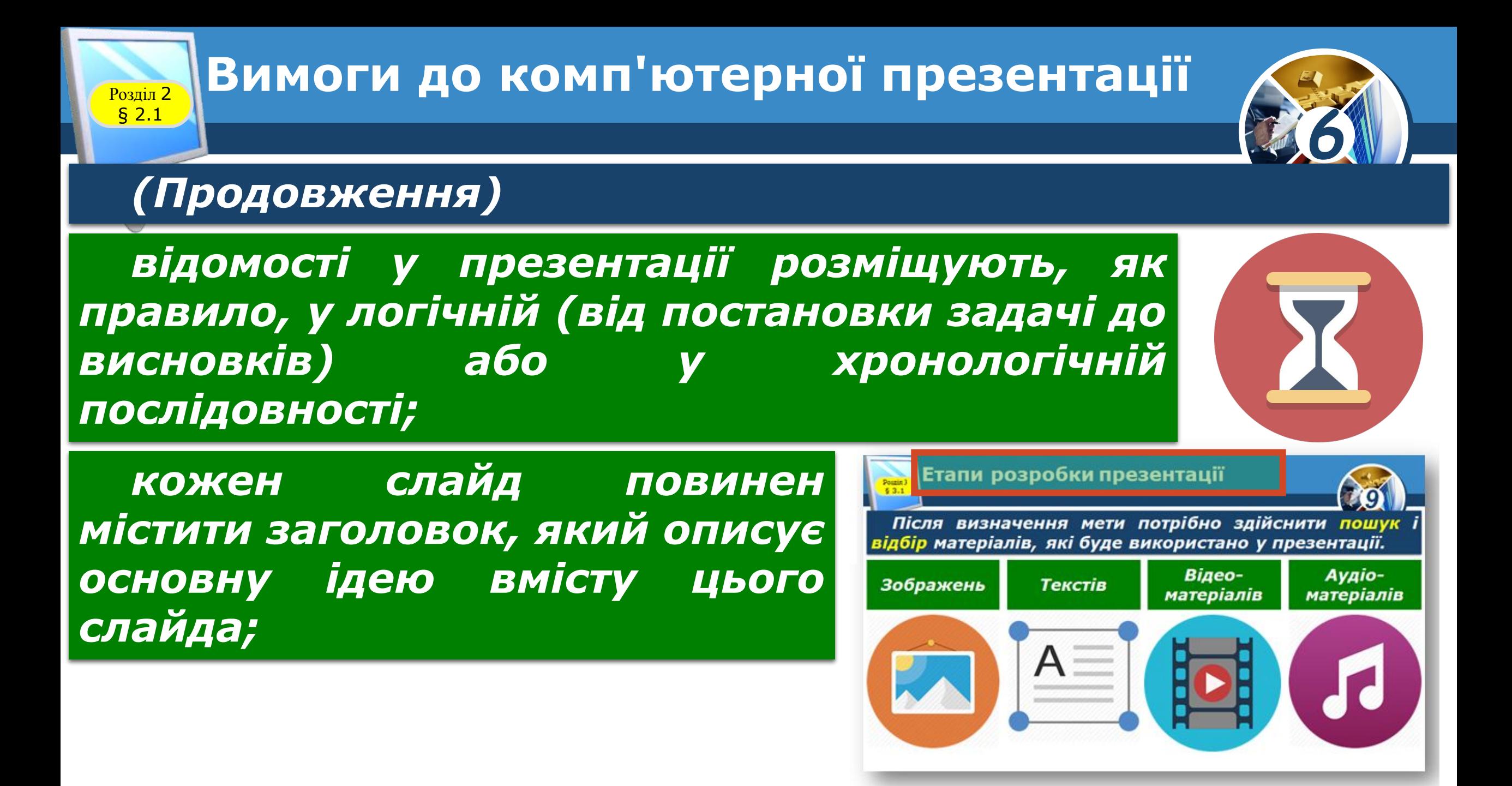

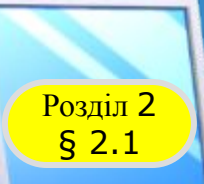

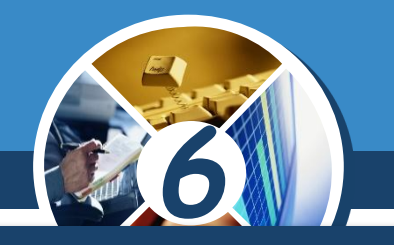

*Для кращого сприйняття комп'ютерної презентації, яка створюється для виступу перед аудиторією, слайди не повинні бути перенасичені текстом і графічними об'єктами.* 

*Слід пам'ятати, що комп'ютерна презентація доповнює усний виступ і не призначена для читання доповідачем тексту зі слайдів.* 

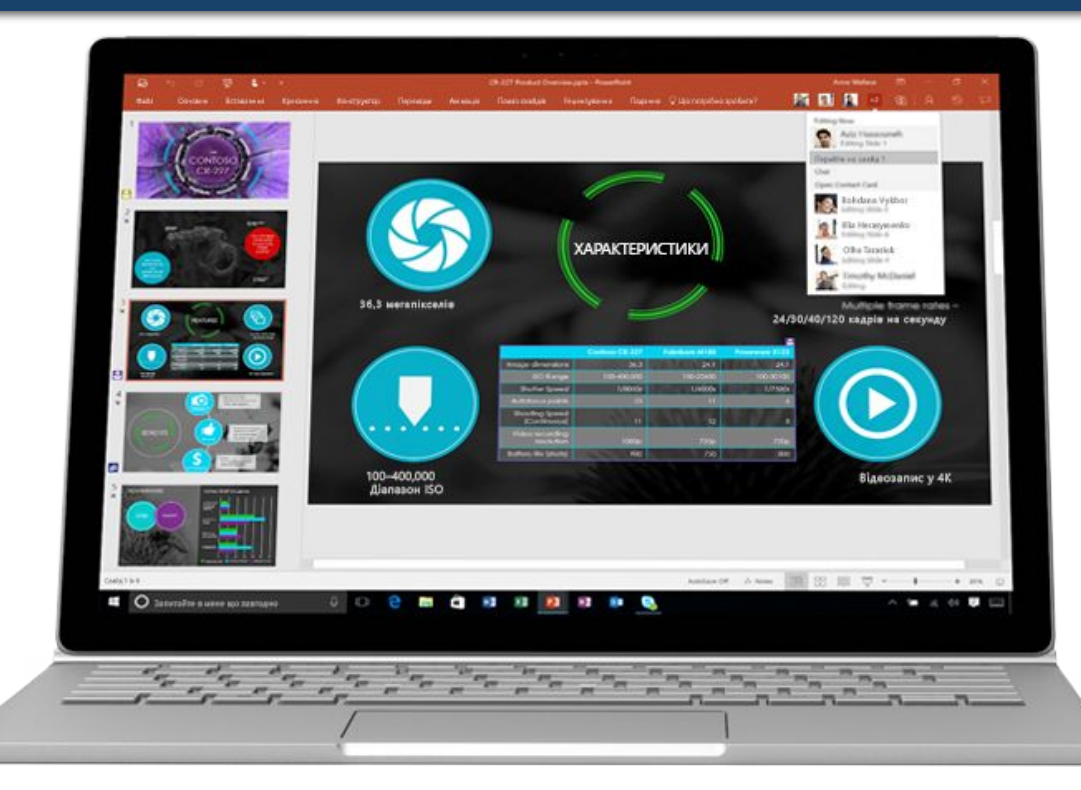

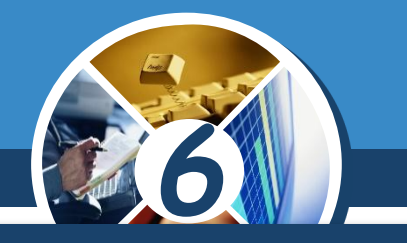

*Тому висувають такі вимоги до обсягу та оформлення тексту в комп'ютерній презентації:*

*усього на слайді доцільно розміщувати не більше ніж 6-8 рядків тексту, по 6-8 слів у рядку;*

§ 2.1

*текст повинен складатися з простих речень та бажано коротких слів;*

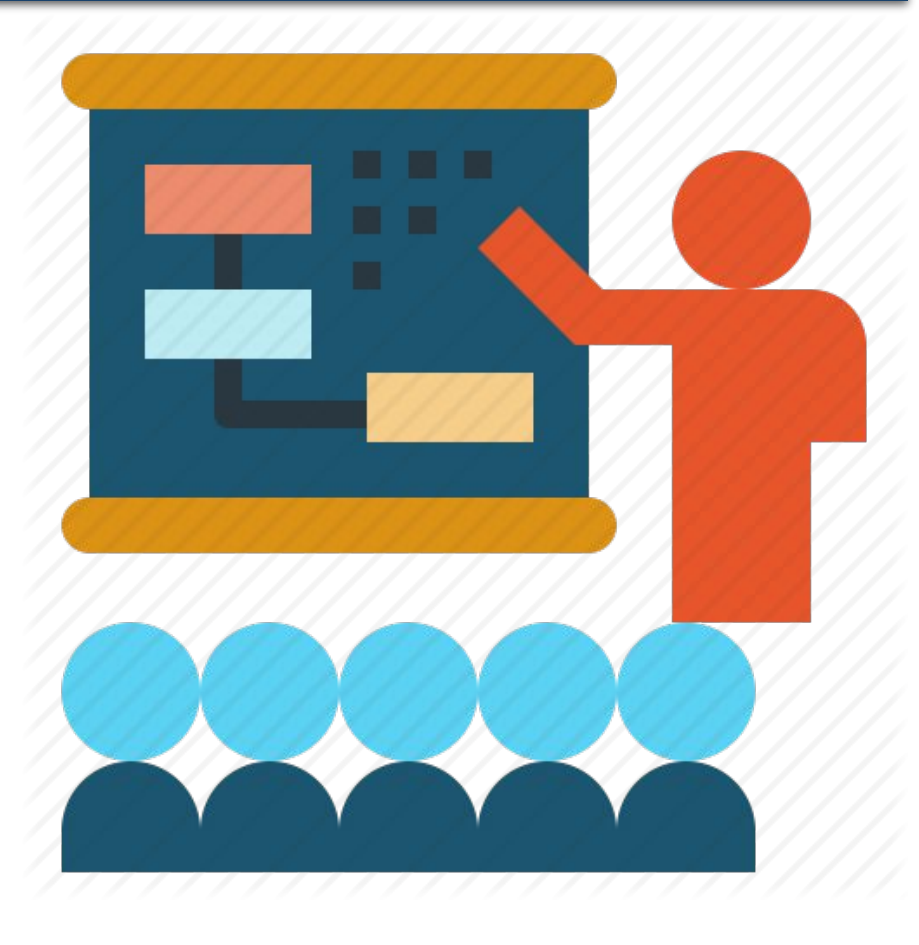

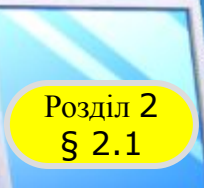

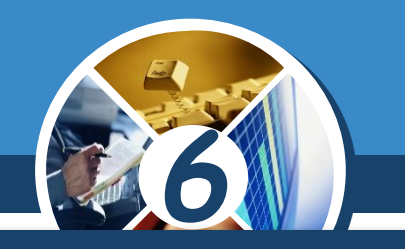

#### *(Продовження) Вимоги до тексту*

*розмір символів тексту має бути достатнім для розпізнавання з найвіддаленішого кутка аудиторії, де проходить демонстрація. Рекомендований розмір символів не менше ніж 24 пт.*

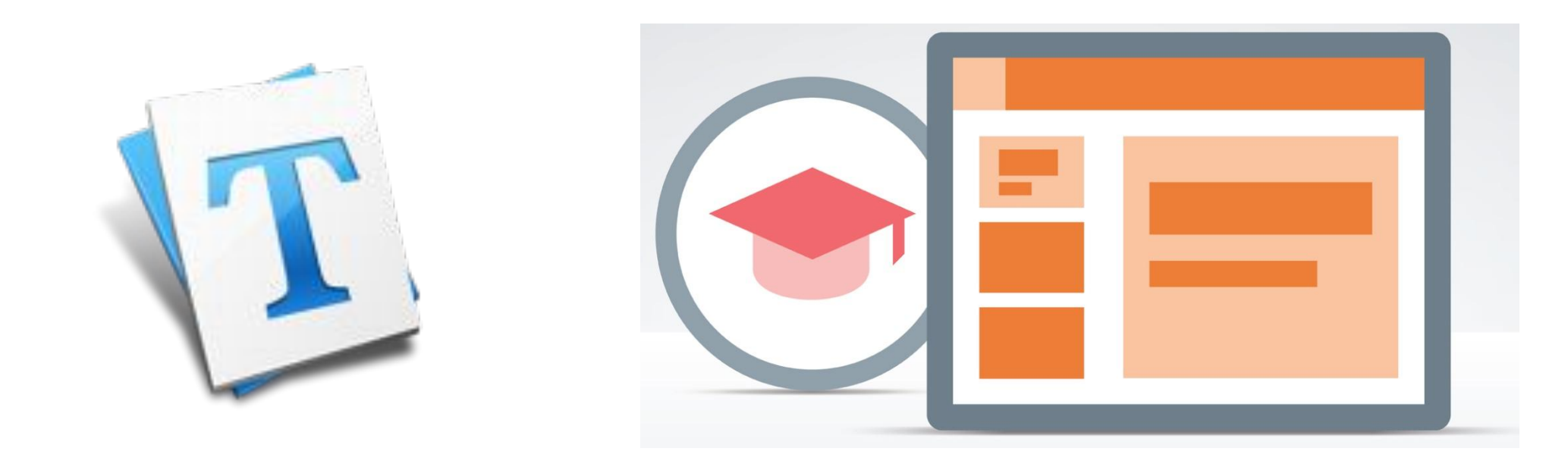

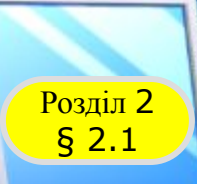

## **Вимоги до комп'ютерної презентації**

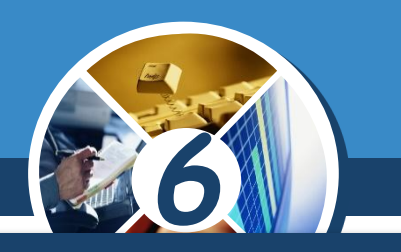

## *Вимоги до графічних об'єктів слайдів:*

*кількість зображень повинна бути достатньою для ілюстрації змісту слайда або виступу, але не переобтяжувати сприйняття відомостей;*

*варто вибирати такі зображення, на яких деталі добре розрізняються;*

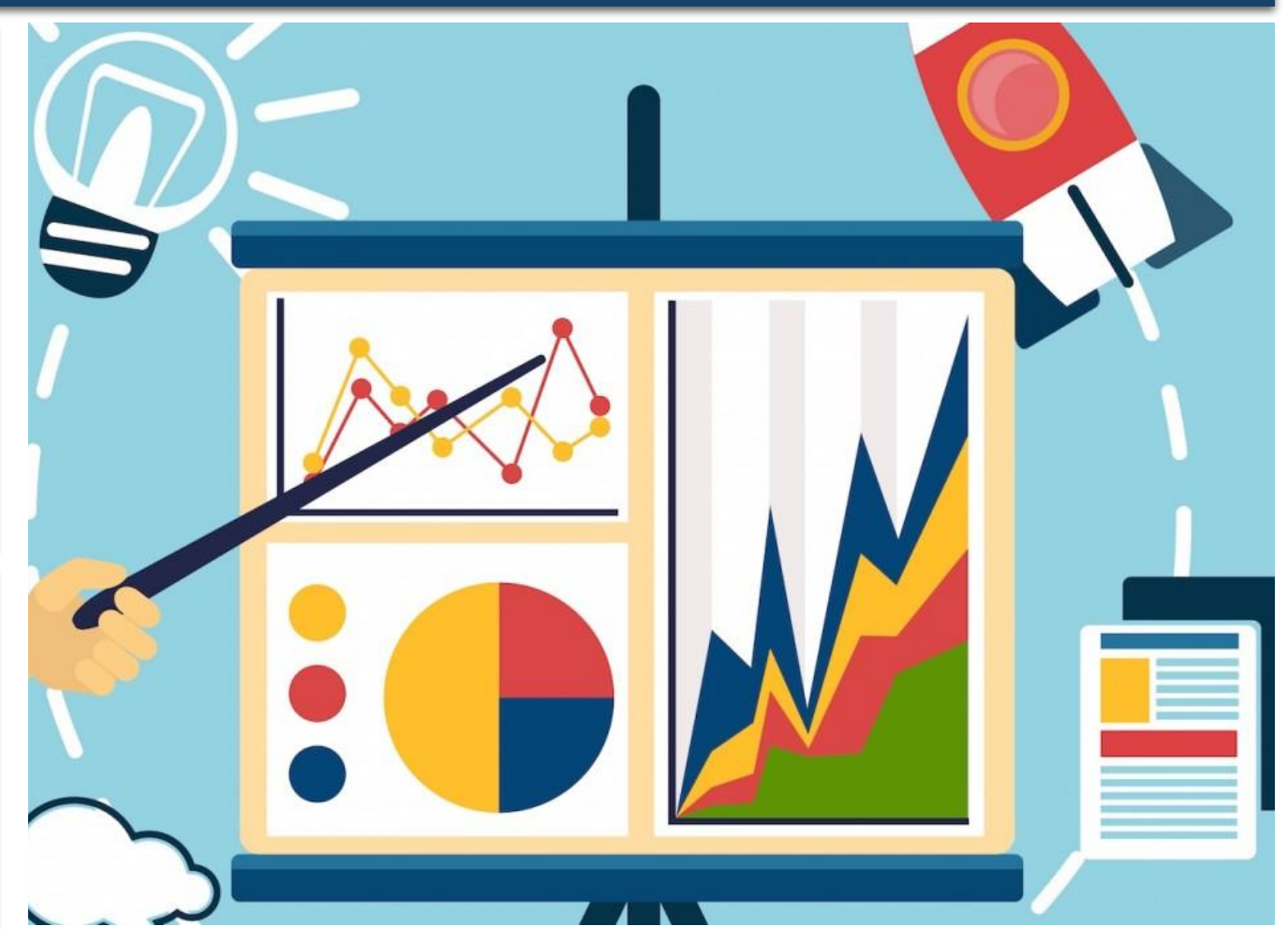

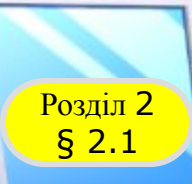

## **Вимоги до комп'ютерної презентації**

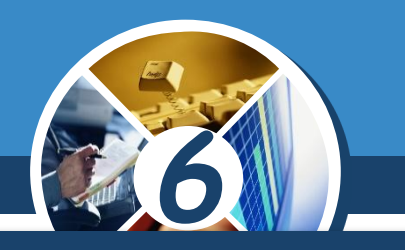

*Продовження) Вимоги до графічних об'єктів* 

*бажано для розміщення на одному слайді вибирати зображення одного стилю:,;*

*або фотографії*

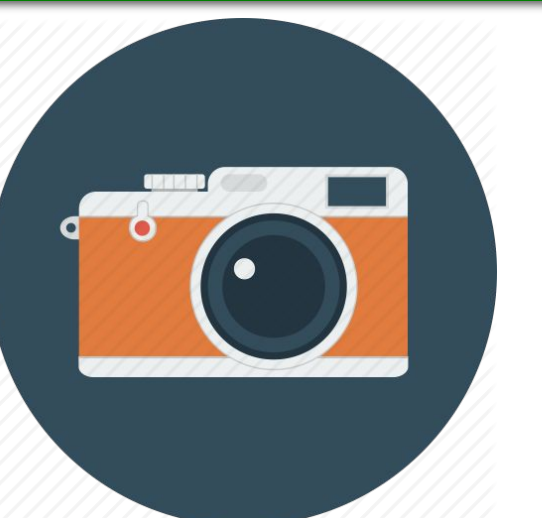

*або мальовані зображення*

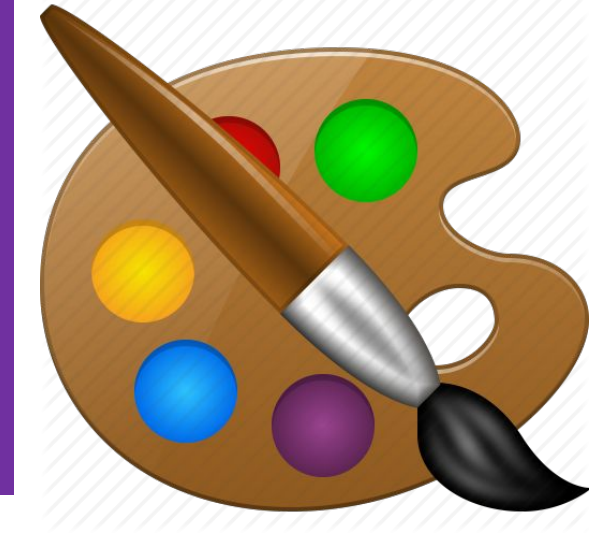

*навколо всіх об'єктів на слайдах варто залишати поля, бажано однакової ширини.*

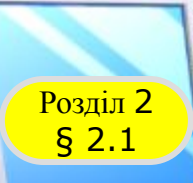

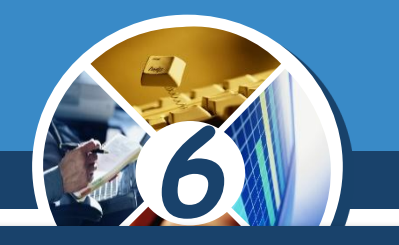

*Є вимоги, які стосуються загального оформлення слайдів комп'ютерної презентації:*

*усі слайди бажано оформлювати в одному стилі. Доцільно вибирати теми*  **оформлення, запропоновані** *редакторі презентацій;*

*у кольоровій гамі презентації рекомендується використовувати не більше ніж 2-3 кольори та 2-3 їх відтінки;*

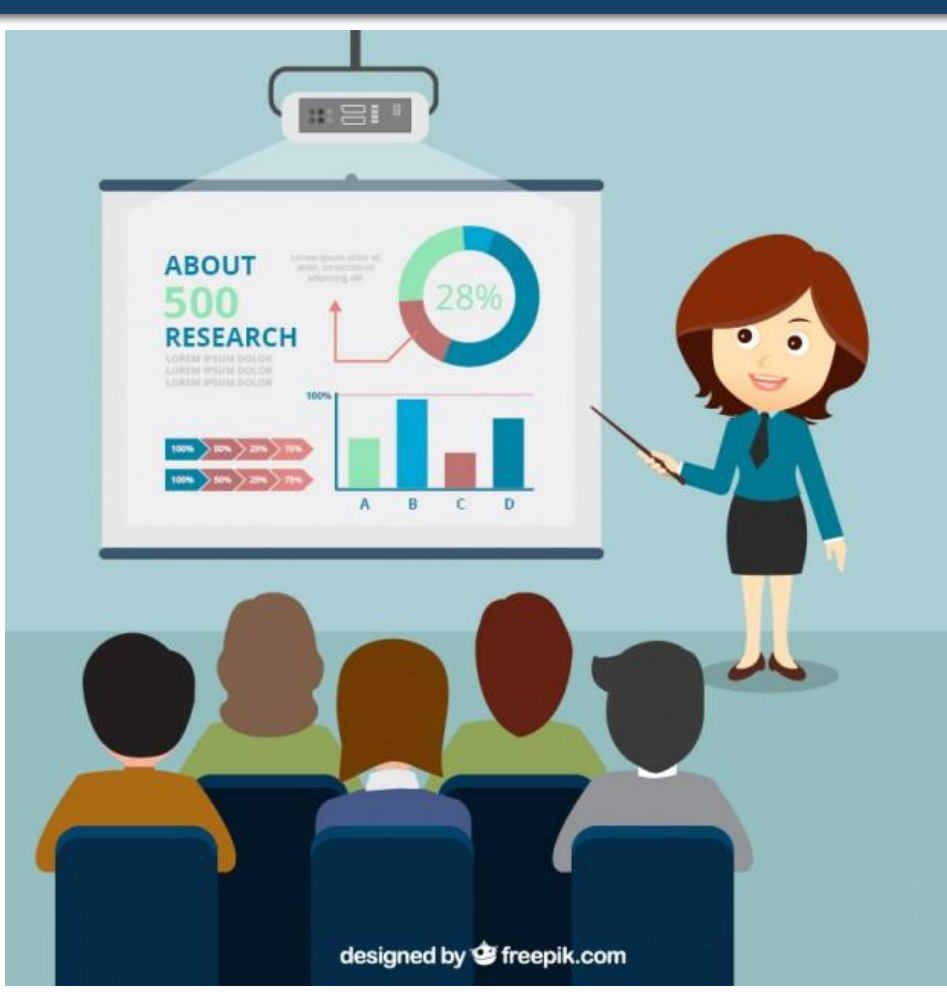

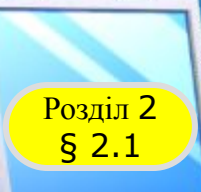

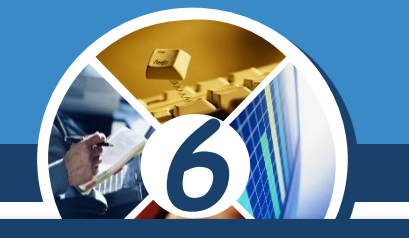

*(Продовження) Вимоги, які стосуються загального оформлення слайдів*

*На вибір основного кольору впливають умови перегляду презентації:*

*Для перегляду на екрані монітора варто вибирати темні відтінки кольорів, щоб не втомлювати глядача*

*Якщо планують демонструвати презентацію на великому екрані з використанням мультимедійного проектора, то колір тла має бути світлим*

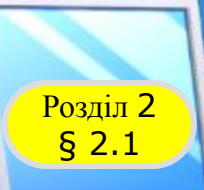

## **Вимоги до комп'ютерної презентації**

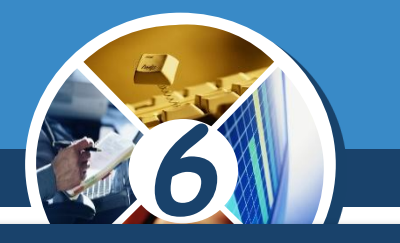

*(Продовження) Вимоги, які стосуються загального оформлення слайдів*

*Не доцільно розміщувати графічні зображення з великою кількістю деталей як тло слайдів, оскільки на них складно сприймається текст;*

 *колір тексту має бути контрастним до кольору тла.*

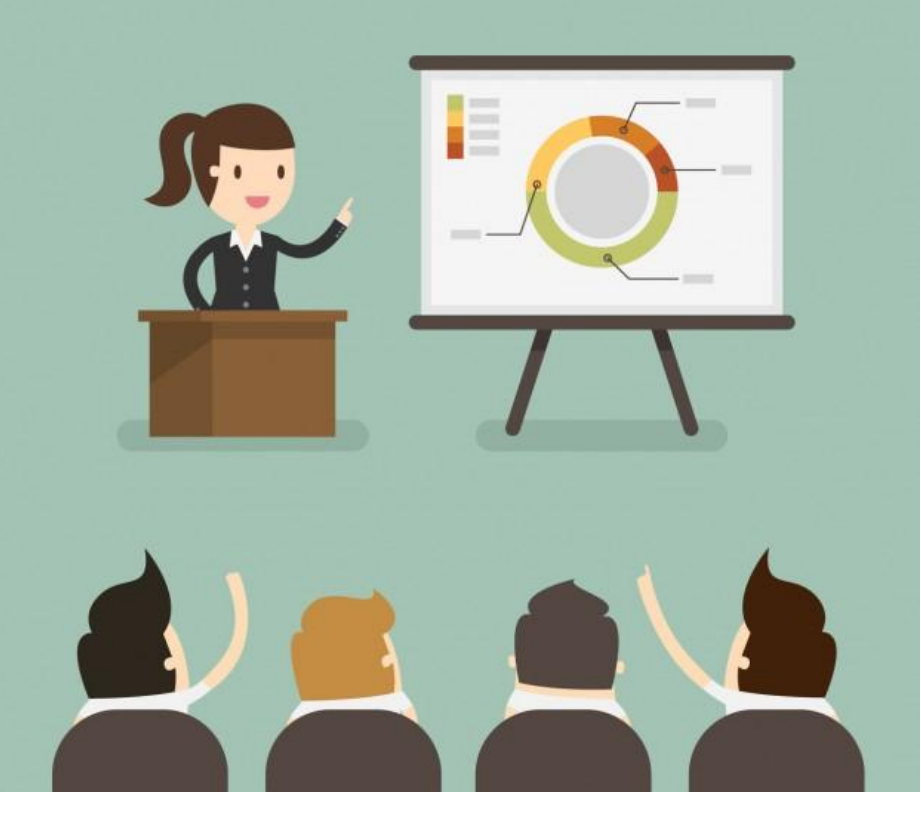

#### **Етапи створення комп'ютерної презентації** § 2.1

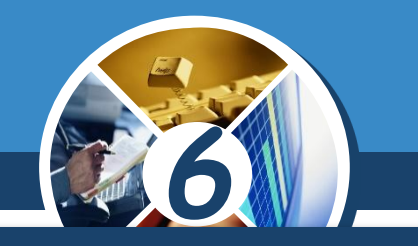

*Перед початком розробки потрібно визначитися, що саме ви хочете донести своєю презентацією, тобто окреслити мету презентації. При цьому важливо врахувати,*

*Хто буде вашими слухачами*

*Переглядатимуть презентацію самостійно чи групою*

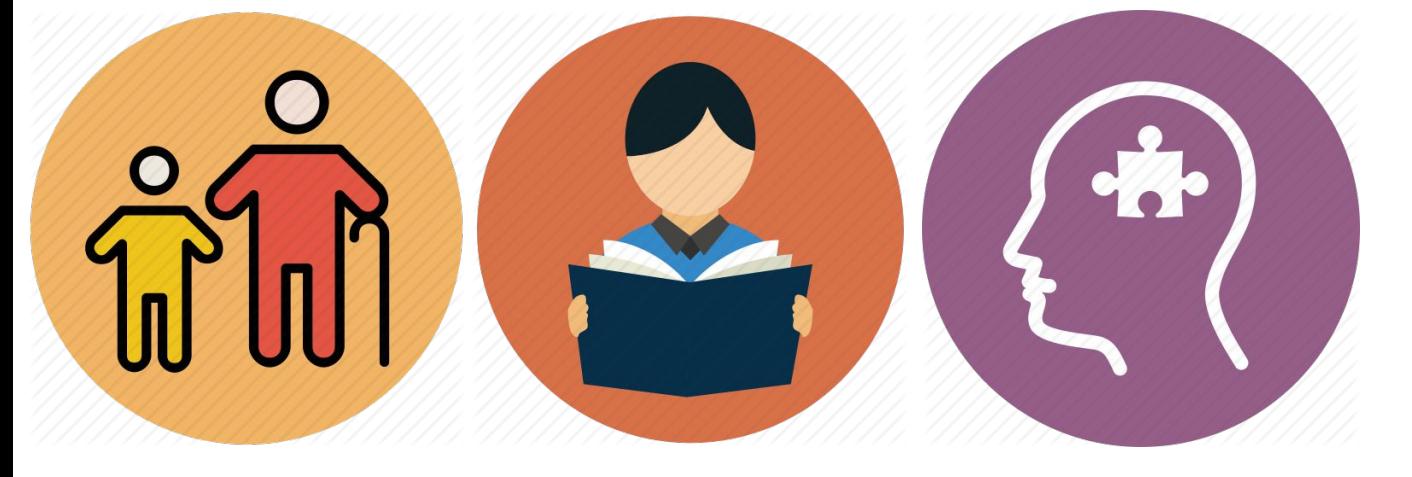

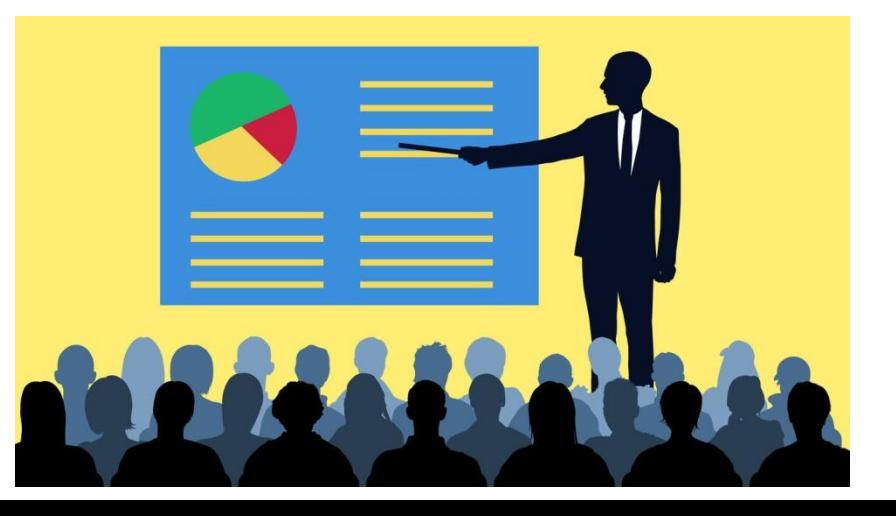

#### **Етапи створення комп'ютерної презентації Poзділ 2**<br>
§ 2.1

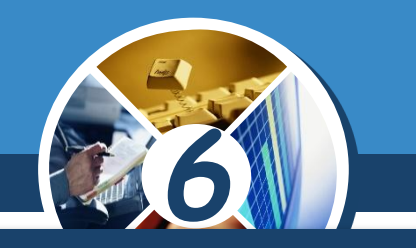

*Наприклад, ви отримали завдання з біології порівняти рослинну та тваринну клітини і вирішили створити комп'ютерну презентацію.* 

*Метою такої презентації є ілюстрація основних тверджень:*

*будови клітин*

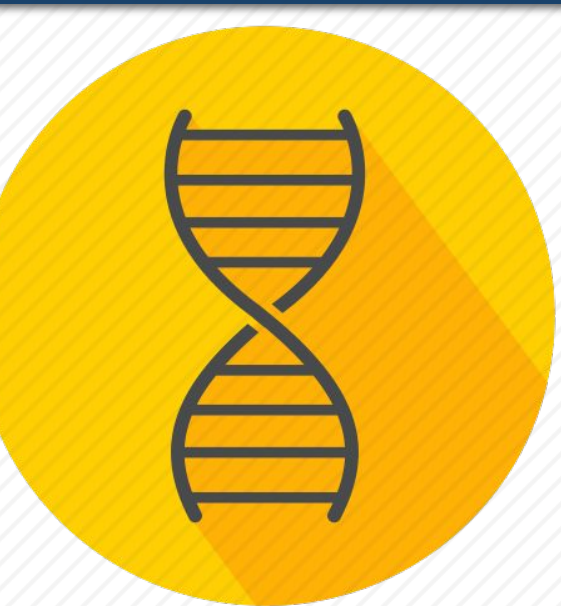

*однакових та відмінних органел і структур, їх призначення*

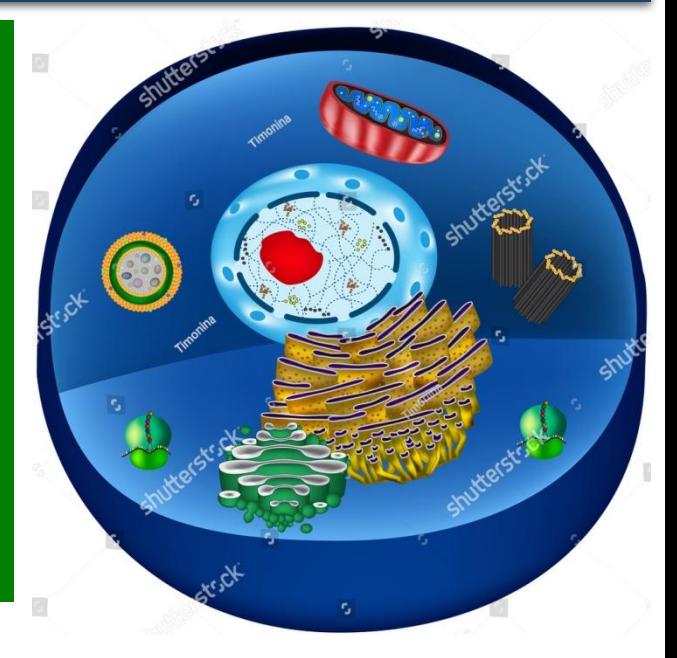

## *6* **Етапи створення комп'ютерної презентації** Pозділ 2<br>5 2.1 *Після визначення мети потрібно здійснити пошук і відбір матеріалів, які буде використано у презентації. Зображень Текстів Відеоматеріалів Аудіоматеріалів*

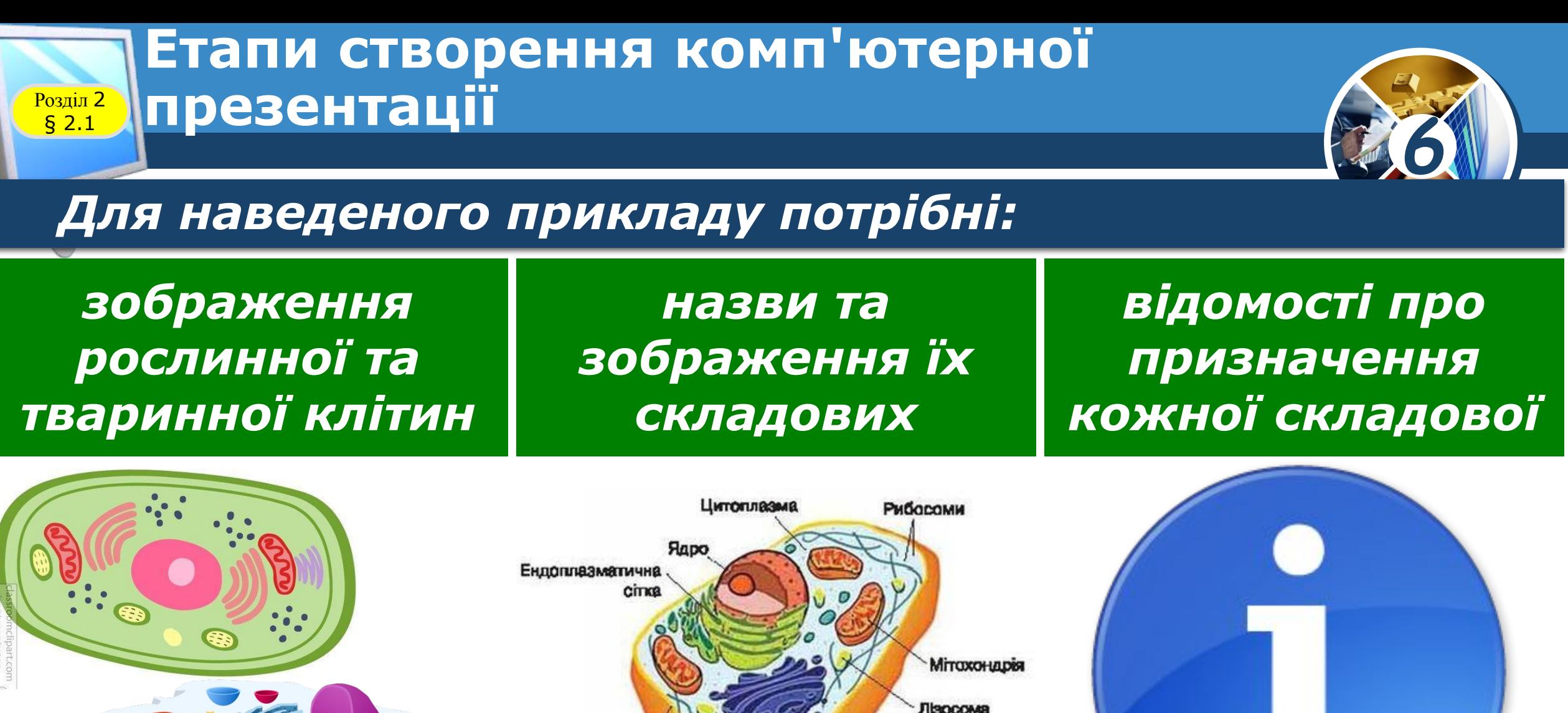

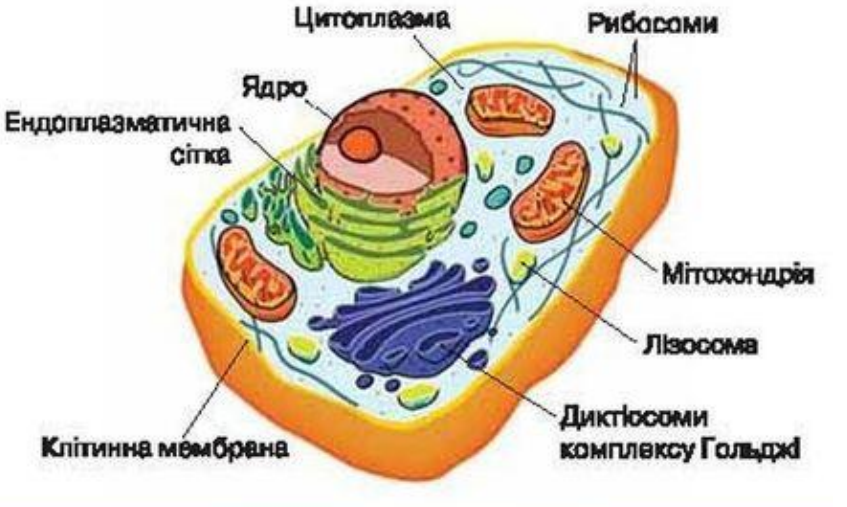

#### **Етапи створення комп'ютерної презентації Poзділ 2**<br>
§ 2.1

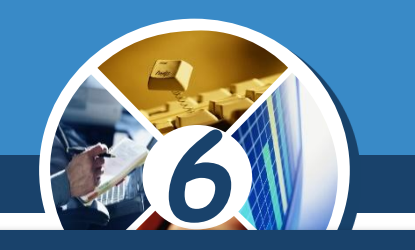

*На наступному кроці визначається структура комп'ютерної презентації.* 

*Для цього треба переглянути відібрані матеріали та визначити, у якій послідовності розмістити їх у презентації.*

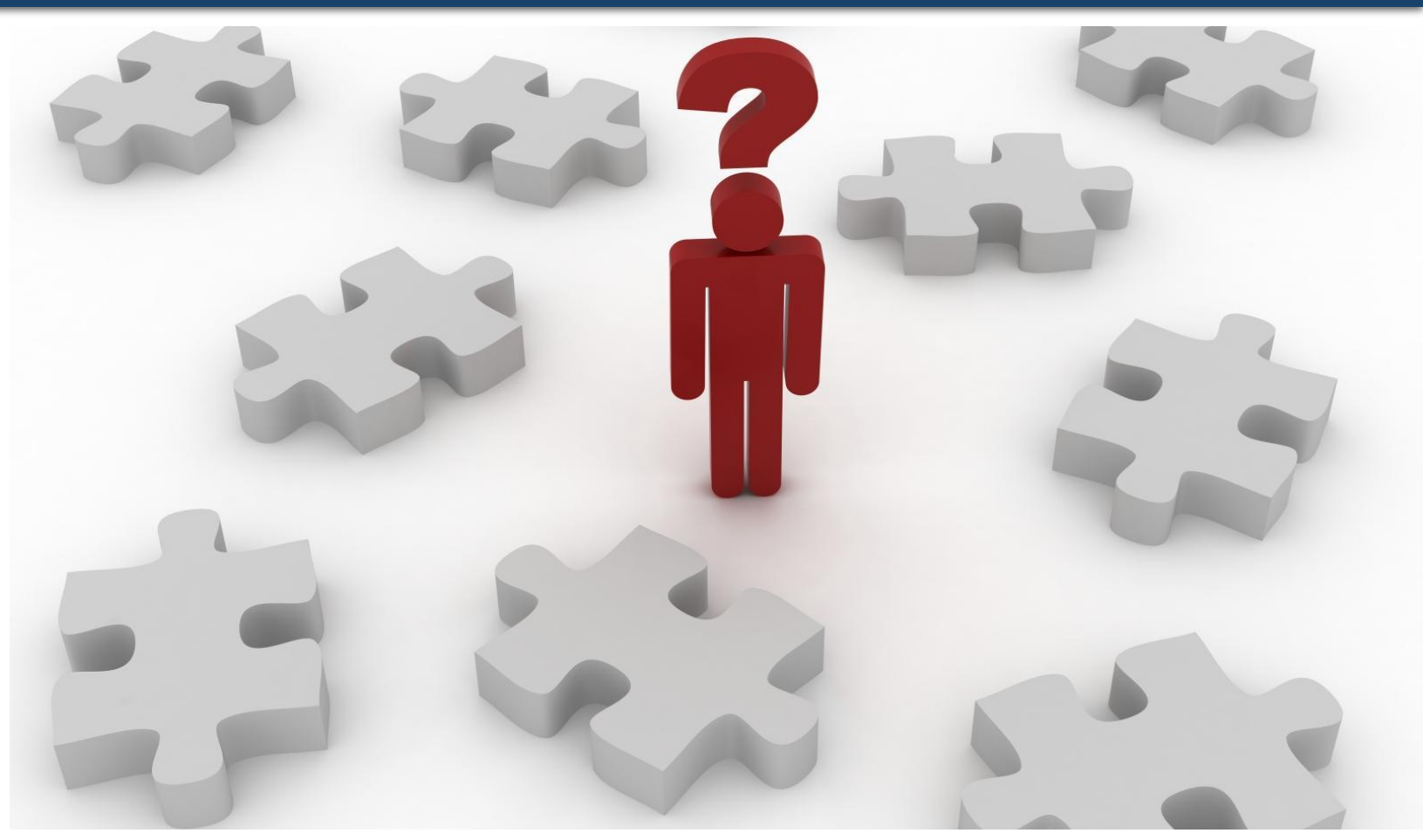

#### **Етапи створення комп'ютерної презентації** Pозділ 2<br>
S 2.1

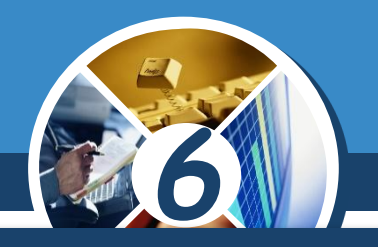

*Далі розробляється сценарій комп'ютерної презентації, у якому планується вміст кожного слайда. Потрібно визначити кількість слайдів, їх заголовки, вибрати макет кожного слайда. У сценарії визначається також і система навігації — засоби для переходу між слайдами.*

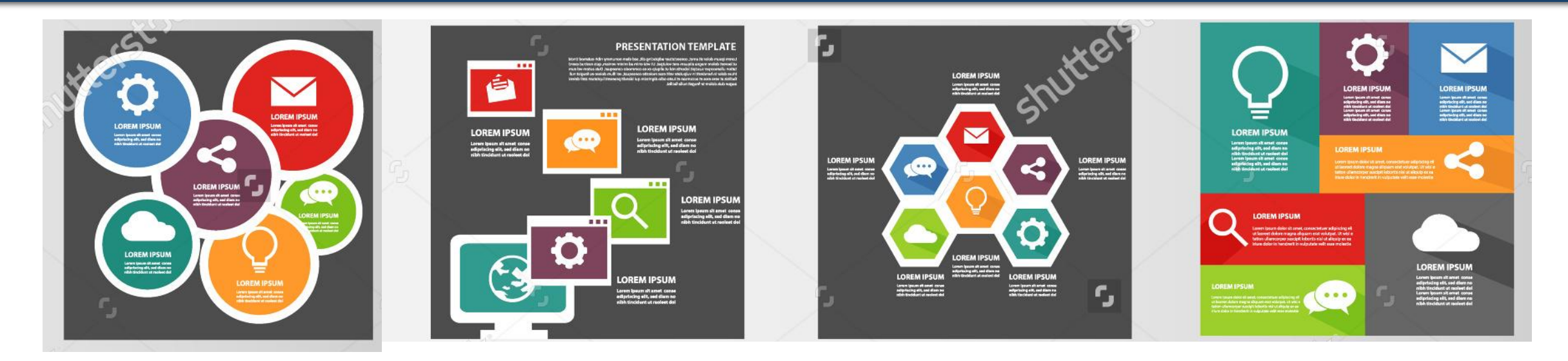

#### **Етапи створення комп'ютерної презентації Розділ 2**<br>**§ 2.1** *6 У нашому прикладі структура комп'ютерної презентації може бути такою: Слайд 1. Макет: Титульний слайд. Заголовок: Порівняння рослинної та тваринної*  Порівняння рослинної та *клітин.* тваринної клітин *Підзаголовок - прізвище та ім'я учня.*

Підготувала Сидоренко Оксана Учениця 6-А класу

#### **Етапи створення комп'ютерної Розділ 2 Презентації** § 2.1

#### *(Продовження)*

*Слайд 2. Макет: Порівняння. Заголовок: Будова клітин. Об'єкти: зображення клітин. Підписи: Тваринна клітина та Рослинна клітина.*

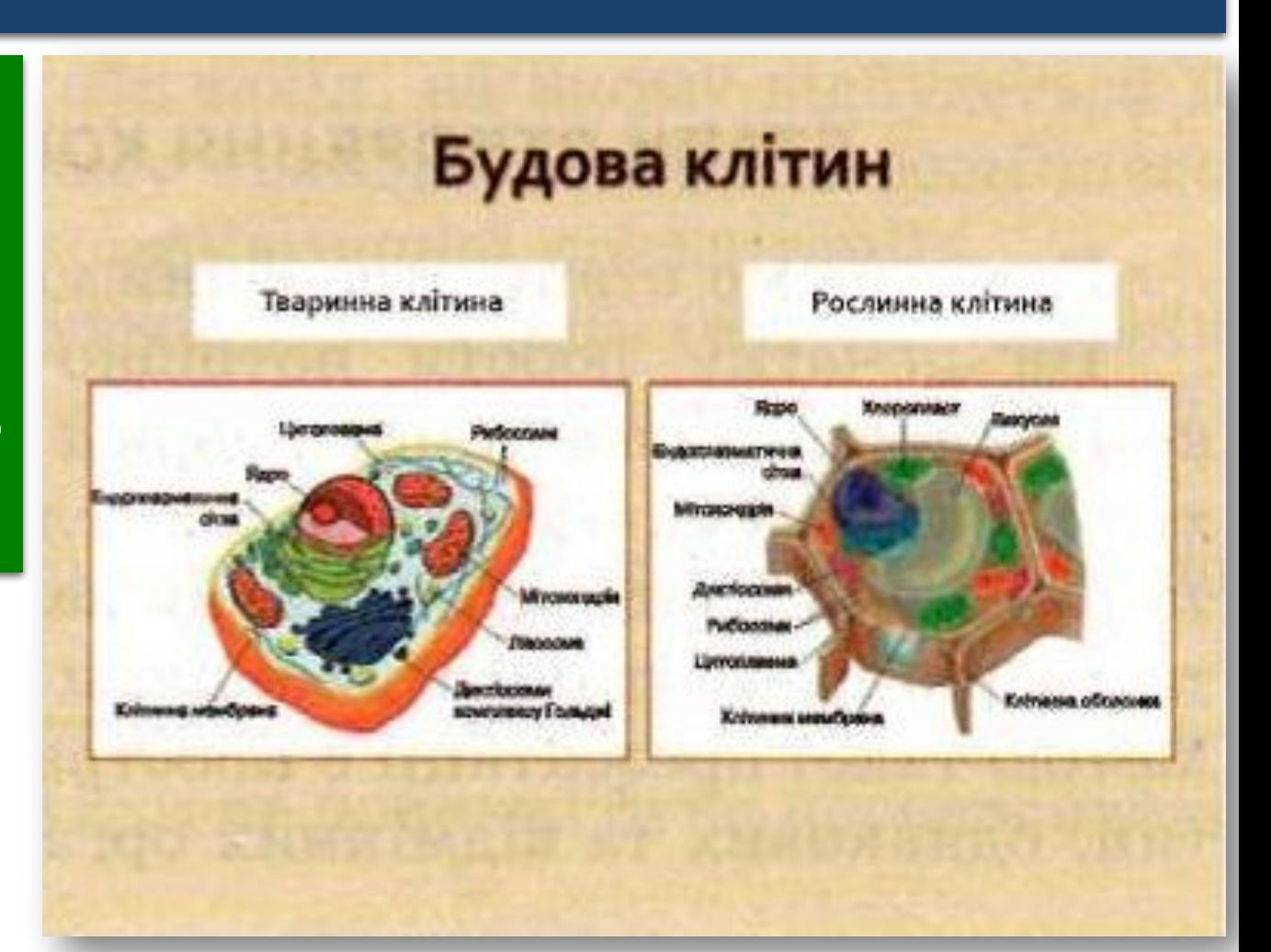

*6*

## **Етапи створення комп'ютерної <u>Розділ 2</u>** презентації

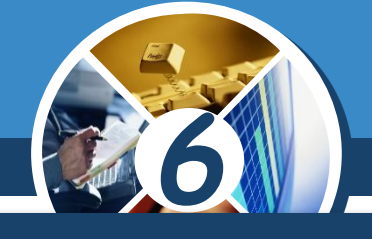

### *(Продовження)*

§ 2.1

*Слайд 3. Макет: Заголовок і вміст. Заголовок: Спільні органели та структури. Текст: перелік спільних складових клітин та їх призначення. Зображення спільних складових.*

#### Спільні органели та структури

- Ядро в ДНК керуе роботою клітини, зберігає спадкову інформацію
- Мітохондрії забезпечують клітину енергією процесі дихання
- Рибосоми забезпечують синтез білків
- Клітинна мембрана контролює виділення поглинання ta клітиною речовин, відмежовує цитоплазму від ЗОВНІШНЬОГО середовища

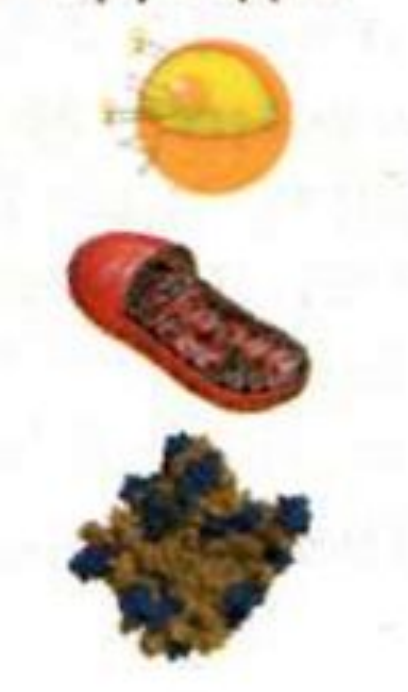

## **Етапи створення комп'ютерної Розділ 2** презентації

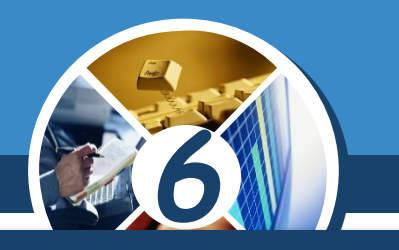

## *(Продовження)*

§ 2.1

*Слайд 4. Макет: Заголовок і вміст. Заголовок: Транспортування речовин у рослинній і тваринній клітинах.*

*Текст: перелік складових системи транспортування речовин.*

*Зображення складових.*

#### Транспортування речовин у рослинній та тваринній клітинах

- заповнені цитоплавмою, Клітини забезпечує яка транспортування речовин до різних органел
- Ендоплавматична сітка ~ система каналів
- Діктіосоми органели, які отримують речовини від ендоплазматичної сітки, «пакують» їх пухирці та відправляють за призначенням

мембранні

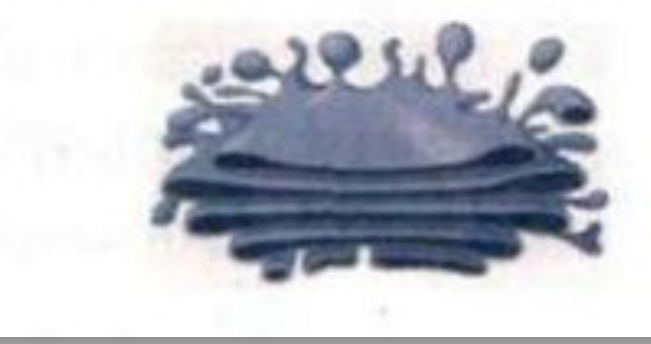

#### **Етапи створення комп'ютерної Розділ 2 Презентації** § 2.1

## *(Продовження)*

*Слайд 5. Макет: Порівняння. Заголовок Відмінні органели та структури. Об'єкти: опис відмінних складових Підписи: Тваринна клітина та Рослинна клітина. Зображення відмінних складових.*

#### Відмінні органели та структури

#### Рослинна клітина

#### Тваринна клітина

- Хлоропласти
- Клітинна оболонка, насичена Целюловою
- Вакуолі з клітинним соком
- Лівосоми органели, у **иких здійснюється ЕНУТОЇШНЬОКЛІТИННЕ** травлення

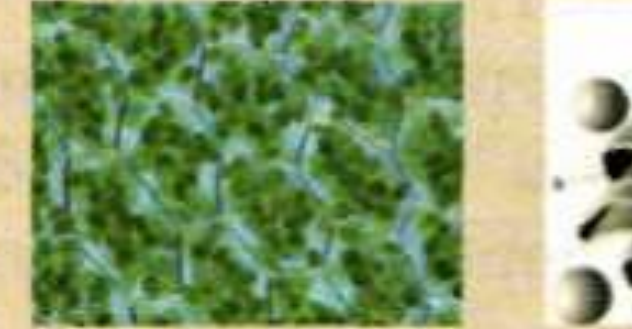

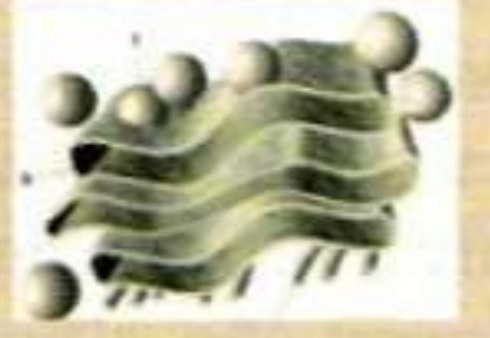

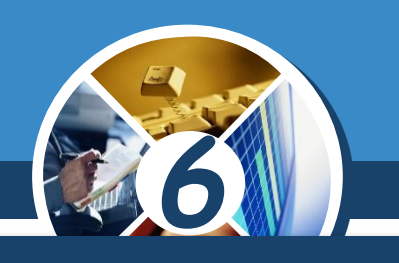

## **Етапи створення комп'ютерної Розділ 2** презентації

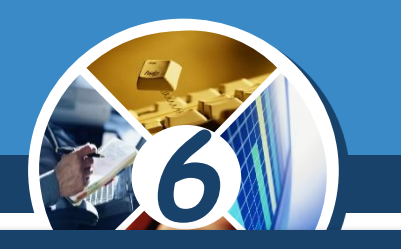

## *(Продовження)*

§ 2.1

*Слайд 6. Макет: Заголовок і вміст. Заголовок Висновки. Текст: висновок щодо схожих і відмінних складових клітин, відомості про джерела даних.*

#### Висновки

- Тваринна Ta рослинна клітини **MICTRTL** однакові, так і відмінні органели та структури
- Клітини містять схожу систему транспортування речовин
- Відомості взято з підручника «Біологія. 6 клас»
- \* Зображення із сайту Вікіпедія uk.wikipedia.org

## **Етапи створення комп'ютерної <u>Розділ 2</u>** презентації

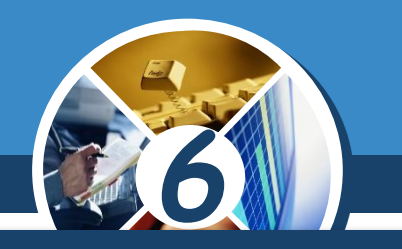

*На останньому етапі відбувається безпосередньо створення комп'ютерної презентації в середовищі редактора презентацій:* 

#### *Додавання слайдів*

 $§ 2.1$ 

*Розміщення на них текстових, графічних та інших об'єктів*

*Редагування та форматування об'єктів презентації*

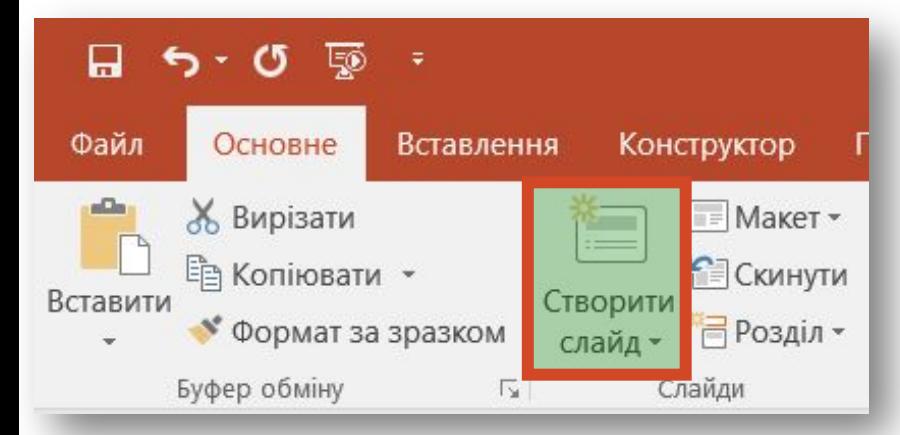

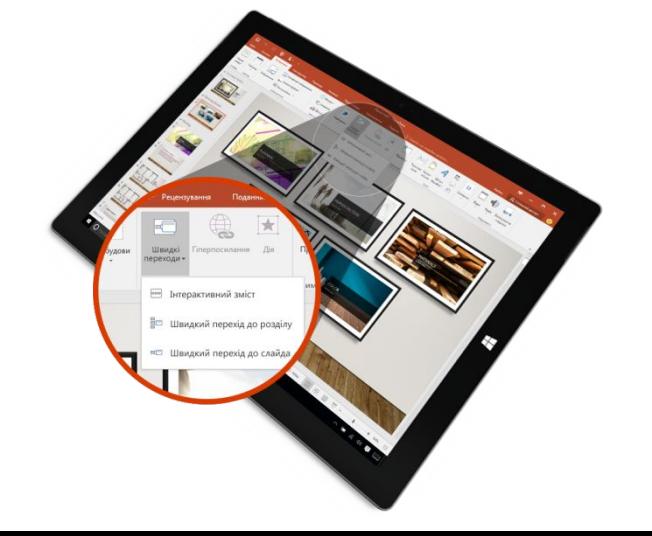

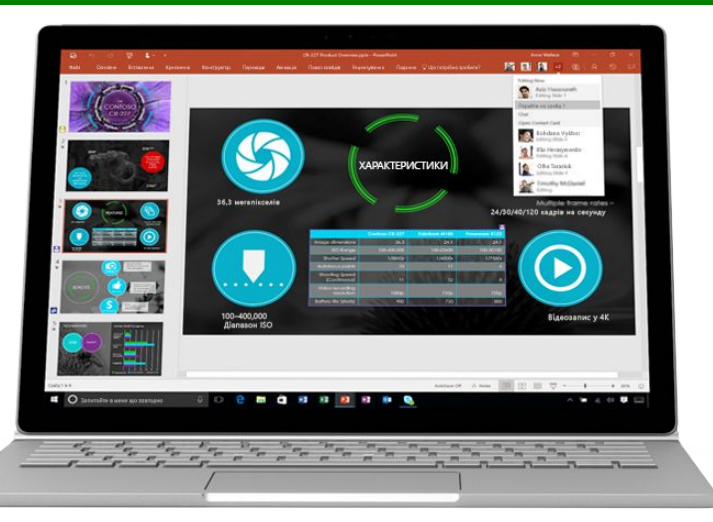

#### **Етапи створення комп'ютерної Розділ 2 Презентації**  $$2.1$

#### *Етапи розробки комп'ютерної презентації:*

#### *•Визначення мети •Пошук і відбір матеріалів •Визначення структури презентації •Створення презентації в редакторі презентацій*

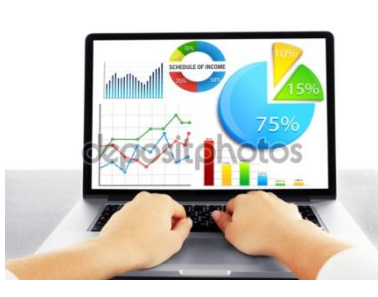

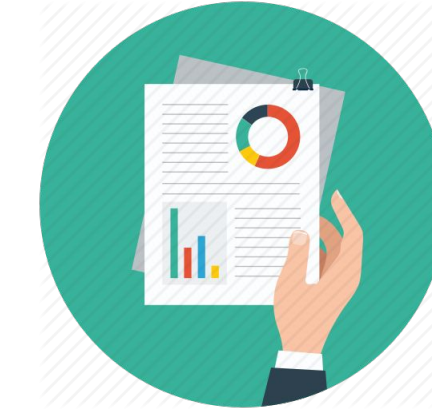

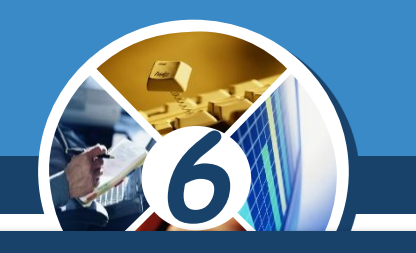

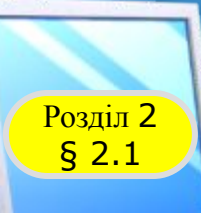

## **Розгадайте кросворд**

*Завдання можна виконати в Інтернеті за адресою*

## *https://learningapps.org/ watch?v=puaeh2p0j17*

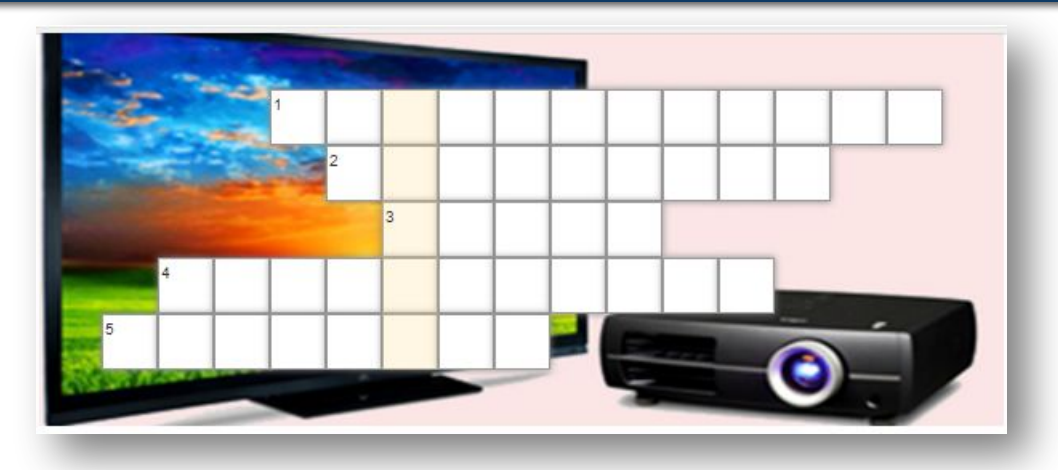

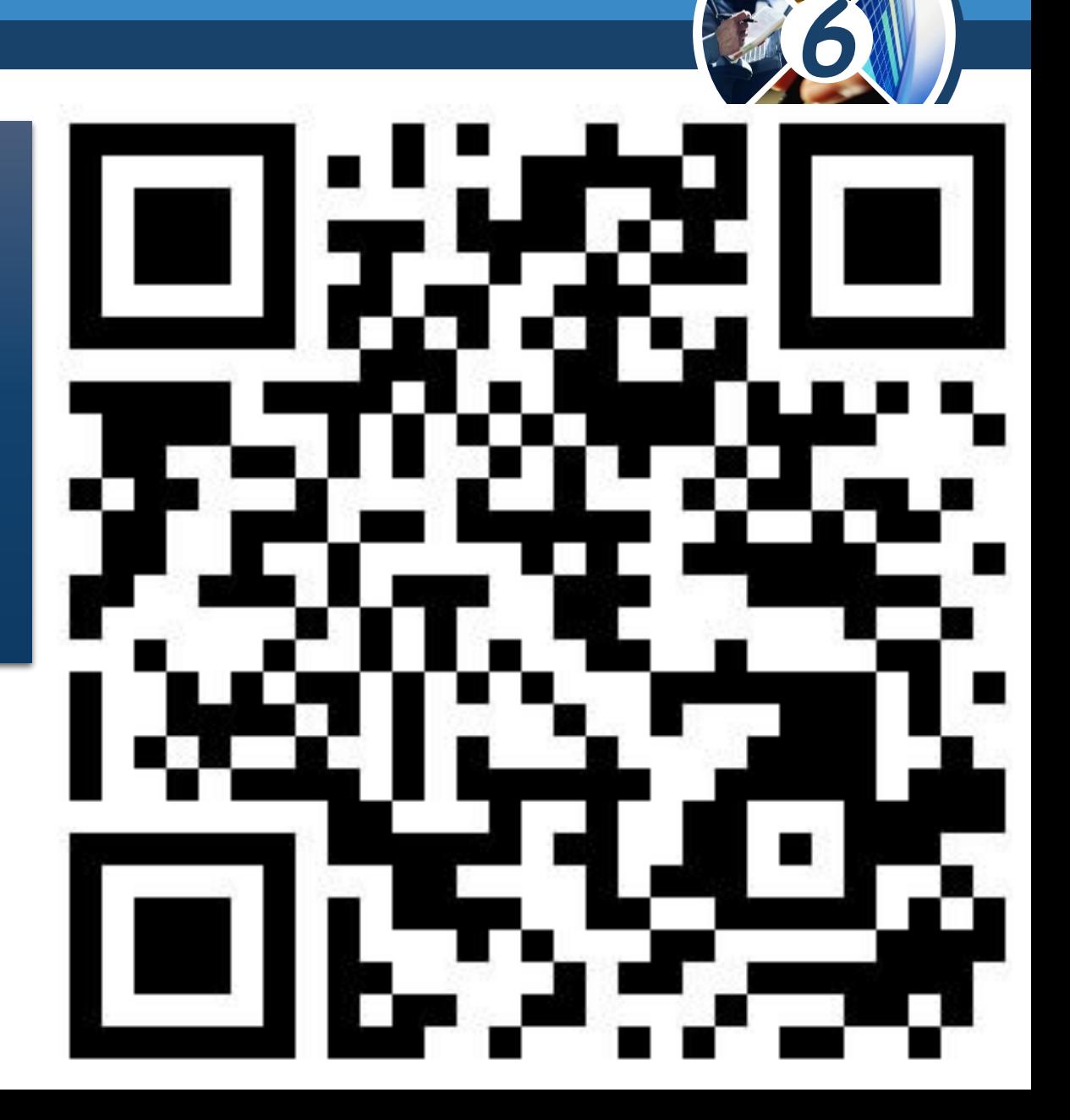

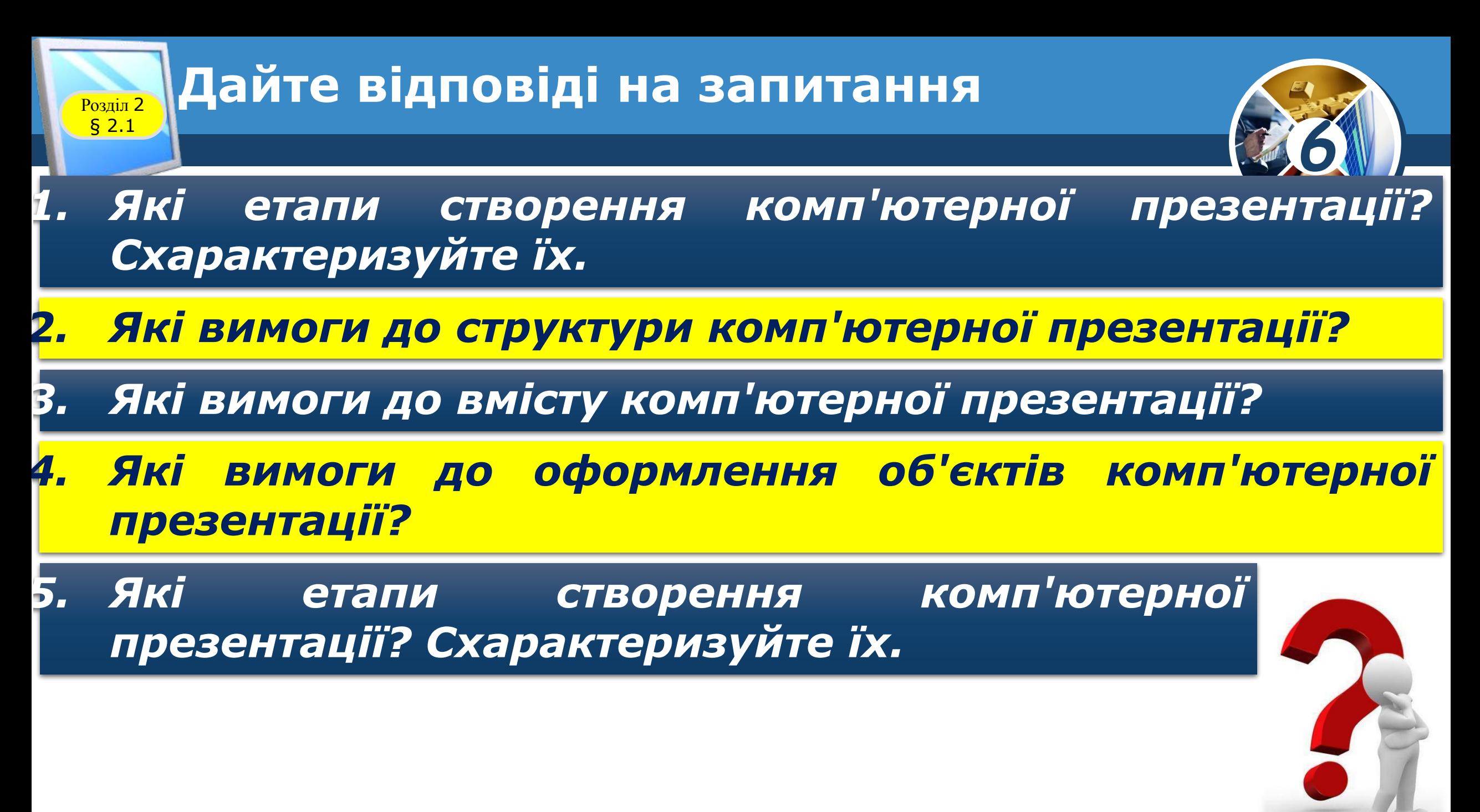

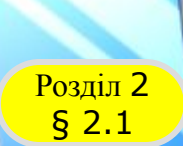

#### **Домашнє завдання**

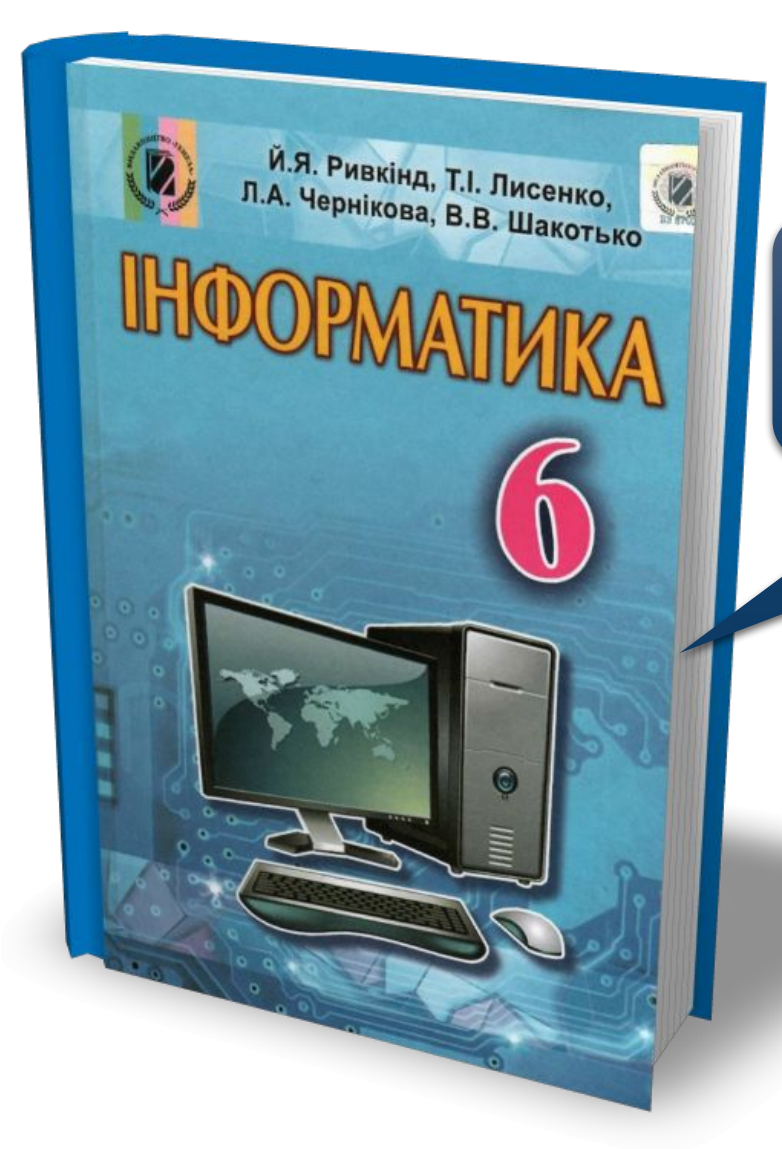

## *Проаналізувати § 2.1, ст. 50-56*

*6*

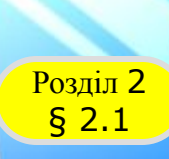

## **Розділ 2 Працюємо за комп'ютером**

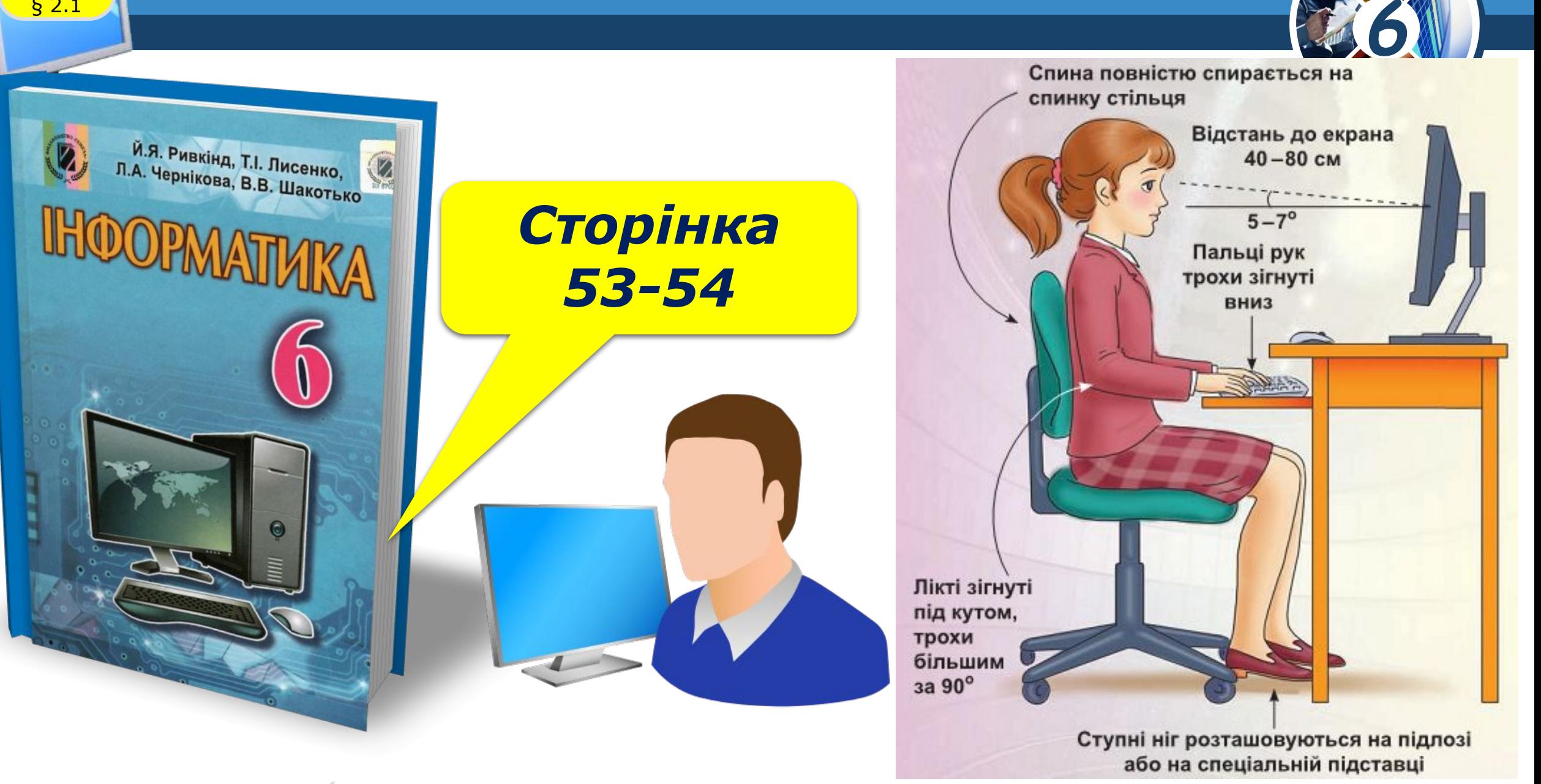

# **IHOOPMATMKA**

**6** 

## **Дякую за увагу!**

#### **За новою програмою**

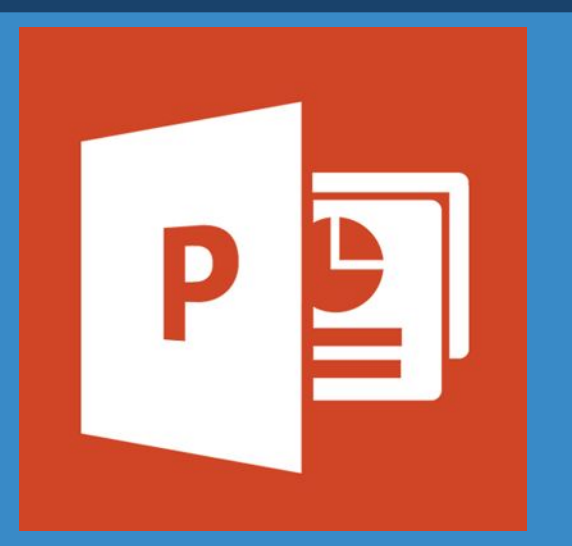

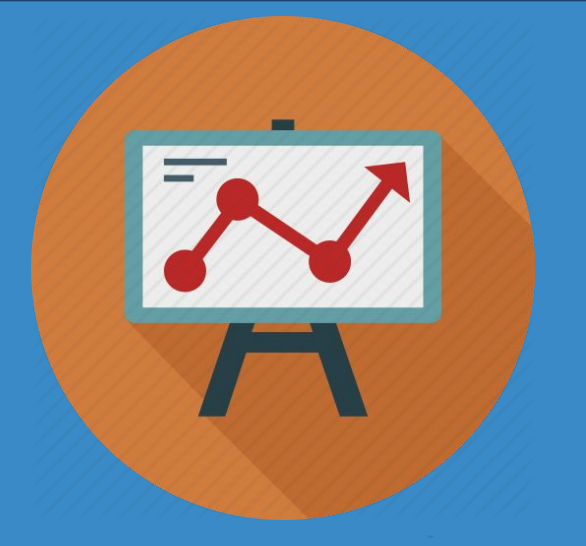

*Урок 11*